# DAU UND M365

Einführung

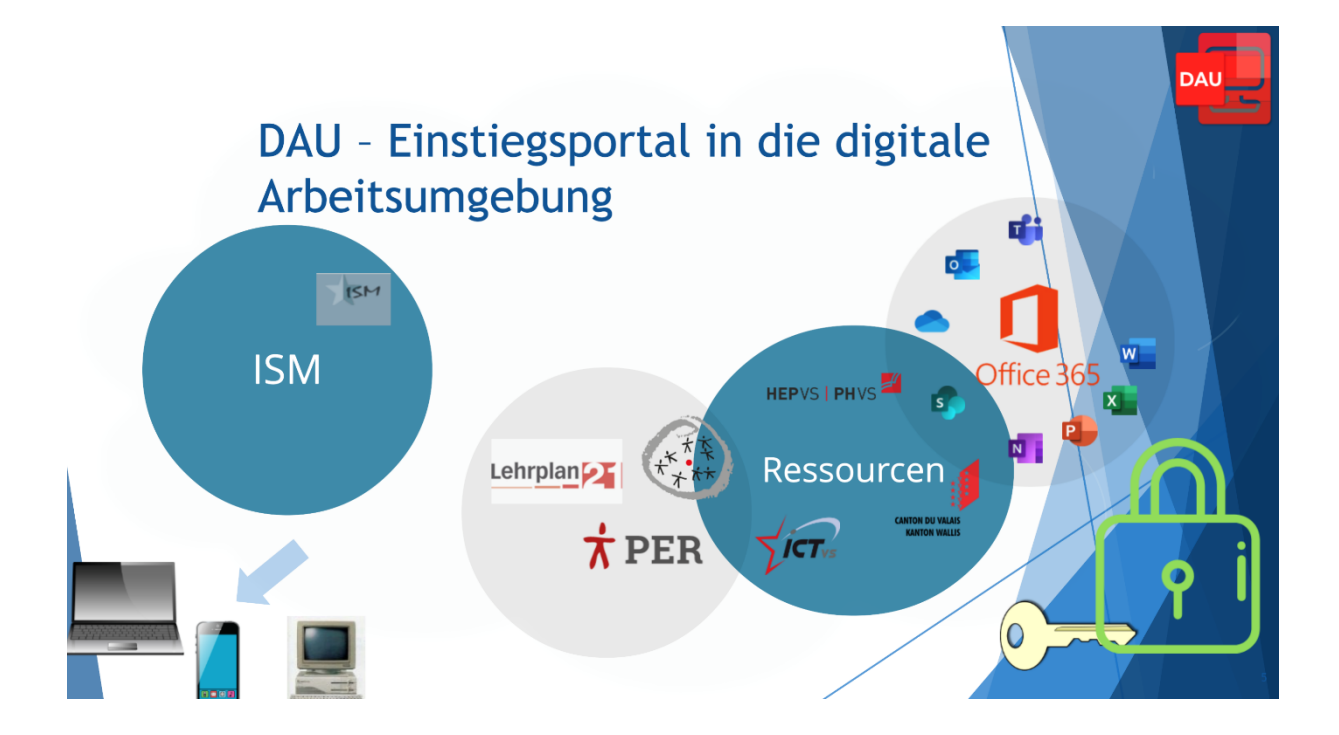

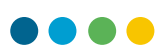

# 1. INHALT

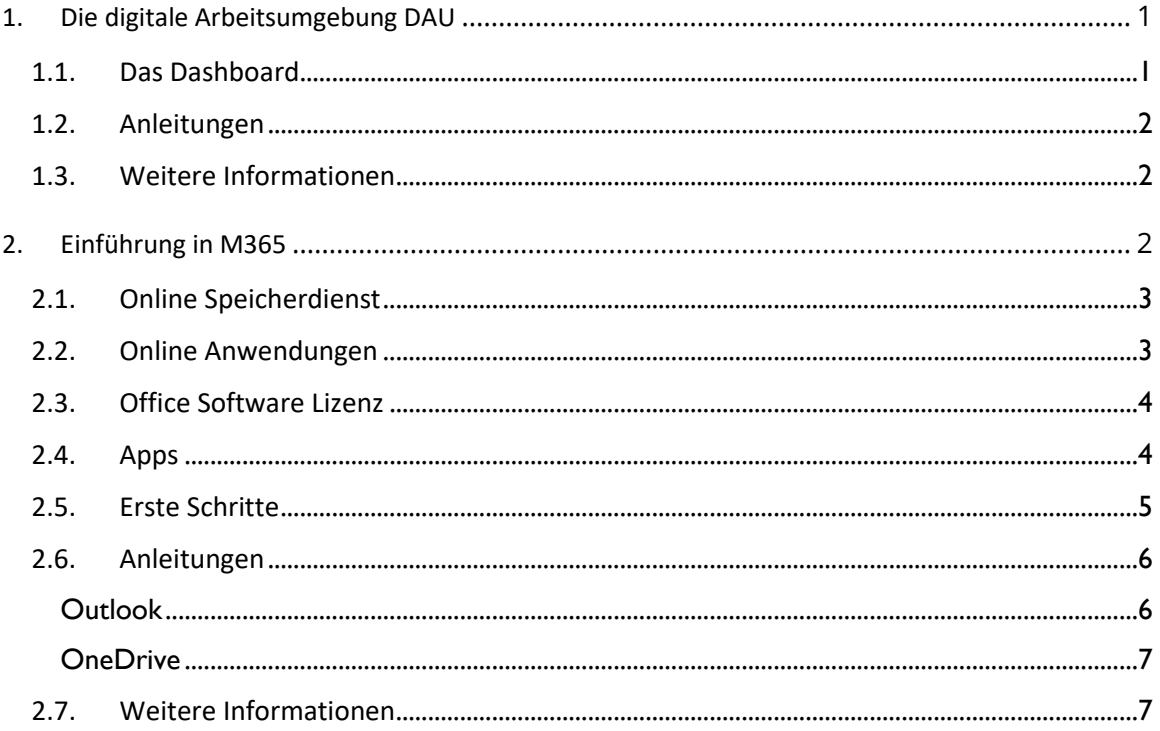

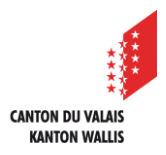

**1.1. DAS DASHBOARD**

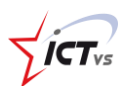

## <span id="page-2-0"></span>**1. DIE DIGITALE ARBEITSUMGEBUNG DAU**

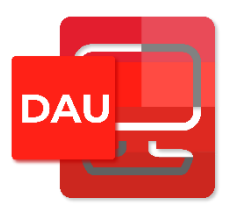

Die digitale Arbeitsumgebung DAU ist das Einstiegsportal in die Arbeitsumgebung für Walliser Schulen.

Sie bietet einen gesicherten Zugang zu verschiedenen Diensten für das Bildungswesen.

<span id="page-2-1"></span>Auf der **[Supportseite](https://support.ictvs.ch/index.php/de/ent-de)** finden Sie zahlreiche Anleitungen und Tipps zur DAU.

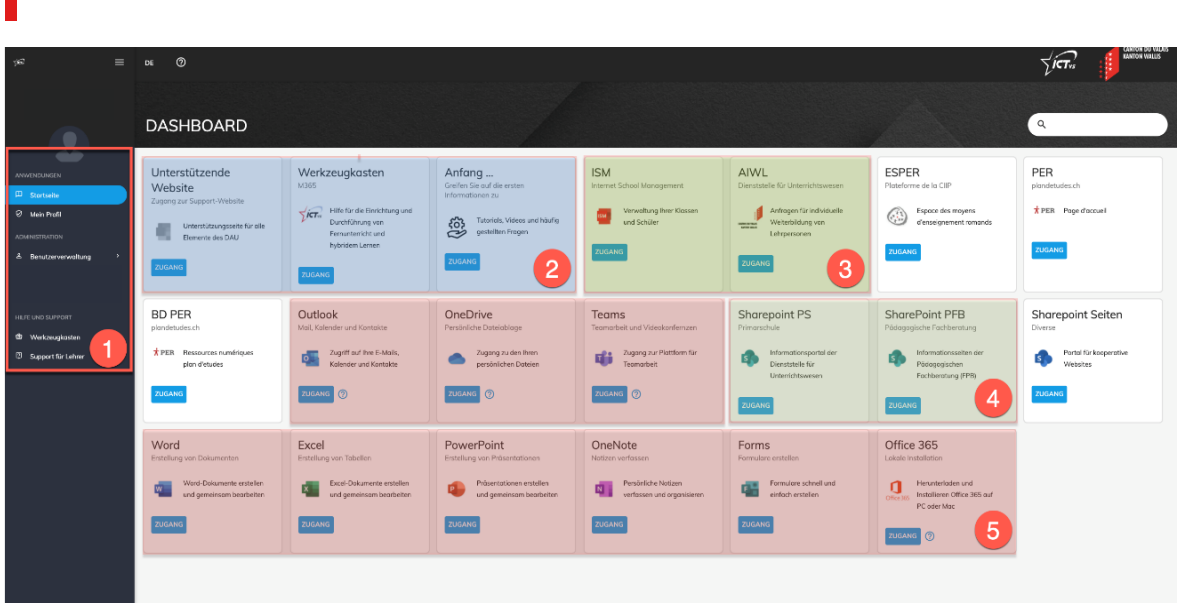

Auf dem Einstiegsportal (Dashboard) sind die verschiedenen Ihnen zugänglichen Dienste aufgelistet.

1) Auf der linken Seite finden Sie die persönlichen Einstellungen. Hier verwalten Sie Ihre Sicherheitseinstellungen im Menü "Mein Profil". In der "Benutzerverwaltung" sind die Informationen Ihrer Schüler aufgelistet. Hier können Sie auch die Passwörter der Schüler zurücksetzen.

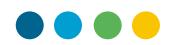

Unter "Hilfe und Support" finden Sie Hilfe zu pädagogischen Fragen im "Werkzeugkasten" und Anleitungen und Tipps zu technischen Belangen unter "Support für Lehrer".

- 2) Auf der rechten Seite sind die verschiedenen Dienste als Kacheln angeordnet. Sie finden hier unter anderem die Angebote des ICT-VS Zentrums,
- 3) Angebote der Dienststelle für Unterrichtswesen wie ISM (Internet School Management) und AIWL (Anfrageformular für individuelle Weiterbildungen von Lehrpersonen)
- 4) und Informationen und Hilfen der Dienststelle für Unterrichtswesen und der Pädagogischen Fachberatung.
- <span id="page-3-0"></span>5) Mit der DAU erhalten Sie auch eine Lizenz für M365. Auf der Startseite werden M365- Apps, die für das Bildungswesen interessant sind, aufgelistet.

## **1.2. ANLEITUNGEN**

[Auf die Dienstleistungen der digitalen Arbeitsumgebung zugreifen](https://support.ictvs.ch/media/attachments/2020/08/03/tutoriel_ent_win-de-2-comment-acceder-a-ses-services.pdf)

<span id="page-3-1"></span>[Die Sicherheitseinstellungen in der DAU ändern](https://support.ictvs.ch/media/attachments/2020/08/03/tutoriel_ent_win-de_4-modifier-ses-parametres-de-securite-.pdf)

[Benutzer in der DAU verwalten](https://support.ictvs.ch/media/attachments/2020/11/10/tutoriel_ent_win-de_7-dau-benutzerverwaltung2.pdf)

### **1.3. WEITERE INFORMATIONEN**

[Informationen zur DAU und M365](https://support.ictvs.ch/index.php/de/microsoft-365/allgemeines)

<span id="page-3-2"></span>[Das edu-vs-Konto schützen](https://support.ictvs.ch/index.php/de/component/content/article/67-deutsch/news/40-so-koennen-sie-ihr-edu-vs-ch-konto-schutzen?Itemid=172)

## **2. EINFÜHRUNG IN M365**

### Was ist Office 365 (M365)?

Office 365 ist eine Kombination aus

- Online Speicherdienst
- Online Anwendungen

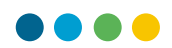

• Office Software Abonnement

Damit können Sie überall und von jedem Gerät aus auf Dateien, E-Mails, Kalender und die wichtigsten Office-Apps zugreifen, wenn Sie Internet haben.

## <span id="page-4-0"></span>**2.1. ONLINE SPEICHERDIENST**

Sie speichern Ihre Daten in der Cloud, das heisst im Internet.

Office 365 bietet 1 Terabyte Cloud-Speicherplatz pro Nutzer, im sogenannten OneDrive. Das ist mehr als genug wenn man bedenkt, dass aktuelle Laptops normalerweise Festplatten in der Grösse von 256 GB haben, einem Viertel davon.

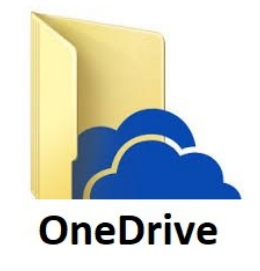

Sie können von überall her und mit völlig unterschiedlichen Geräten (PC, Laptop, Arbeitsplatzcomputer, Tablet, Natel, ...) auf Ihre Daten zugreifen.

Diese können Sie auch lokal speichern. Die Daten werden dann automatisch synchronisiert und Sie müssen nicht ständig mit dem Internet verbunden sein, um damit zu arbeiten.

<span id="page-4-1"></span>Und falls die Festplatte kaputt geht? Ihre Dateien sind nicht verloren: Sie sind ja in der Cloud.

Auf der [Supportseite](https://support.ictvs.ch/index.php/de/microsoft-365/onedrive) finden Sie weitere Informationen und Anleitungen.

## **2.2. ONLINE ANWENDUNGEN**

Via Internetbrowser (Edge, Chrome, Firefox, Safari, ...) können Sie die Office Apps nutzen, ohne sie zu installieren:

- - Word, Excel, Powerpoint, Outlook
- - OneNote, Teams, Forms, Planner,
- $\bullet$   $\bullet$  ...

Eine Übersicht über die Anwendungen findet man hier: [https://products.office.com/de](https://products.office.com/de-ch/academic/compare-office-365-education-plans)[ch/academic/compare-office-365-education-plans](https://products.office.com/de-ch/academic/compare-office-365-education-plans)

Diese Apps sind direkt mit OneDrive, Ihrem Online-Speicherdienst verknüpft: Wenn Sie beispielsweise eine neue Worddatei öffnen, wird diese automatisch in OneDrive gespeichert. Oder Sie öffnen eine Worddatei direkt in Onedrive.

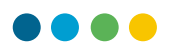

Auf Wunsch können Sie die Programme aber auch auf mobilen Geräten (PC, Tablet, Natel, ...) installieren.

<span id="page-5-0"></span>Auch hier werden die Dateien automatisch mit Ihrem Speicherdienst synchronisiert.

## **2.3. OFFICE SOFTWARE LIZENZ**

Mit Office 365 haben Sie eine Lizenz für die neuesten Office Programme (Word, Excel, ...)

<span id="page-5-1"></span>Damit haben Sie immer Zugriff auf die neuesten Office Programme.

## **2.4. APPS**

Darüber hinaus bietet Office 365 auch viele nützliche Werkzeuge für den Unterricht und für die Zusammenarbeit mit Kollegen.

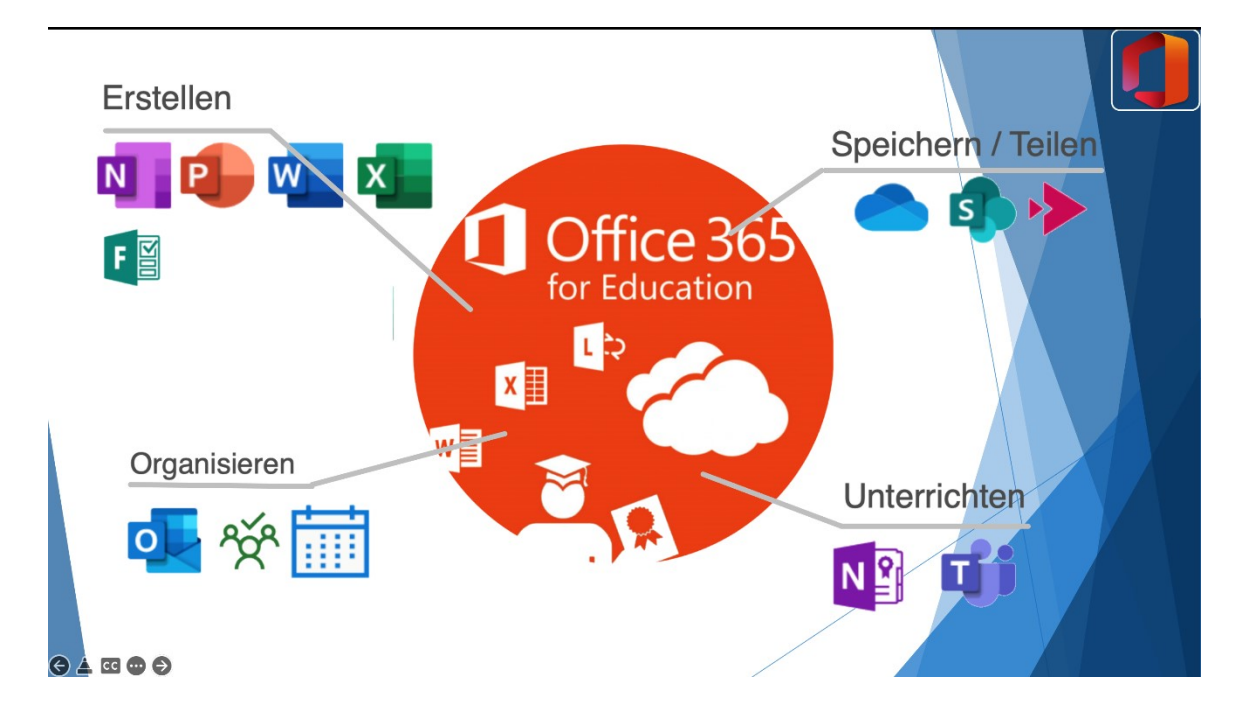

### Erstellen von Dateien:

- Word: Textverarbeitungsprogramm
- Excel: Tabellenkalkulationsprogramm
- PowerPoint: Präsentationsprogramm

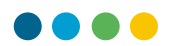

- Forms: Programm für Umfragen, Quiz und Tests
- OneNote: digitaler Notizblock, Erstellung und Verwaltung von Notizen

### Organisieren:

- Outlook: Verwaltung von Mails, Kalender, Kontakten und Aufgaben
- Planner: Werkzeug für gemeinsame Projekte

### Speichern / Teilen:

- OneDrive: Online-Speicherplatz
- SharePoint: Intranet für Gruppen, mit Speicherplatz, Webseiten, Kalender, **Notizblock**
- Stream: Verwalten und Teilen von Videos

## Unterrichten:

- OneNote: Klassennotizbuch
- <span id="page-6-0"></span>• Teams: App / Portal für die Zusammenarbeit von Gruppen mit Dateiablage, Chat- und Videofunktion, Aufgabenverwaltung, ...

## **2.5. ERSTE SCHRITTE**

Am besten benutzt man Office 365 mit einem aktuellen Browser. Erfahrungsgemäss läuft es mit Edge, Chrome oder Firefox recht gut.

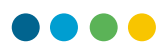

## Die Übersicht über die Plattform:

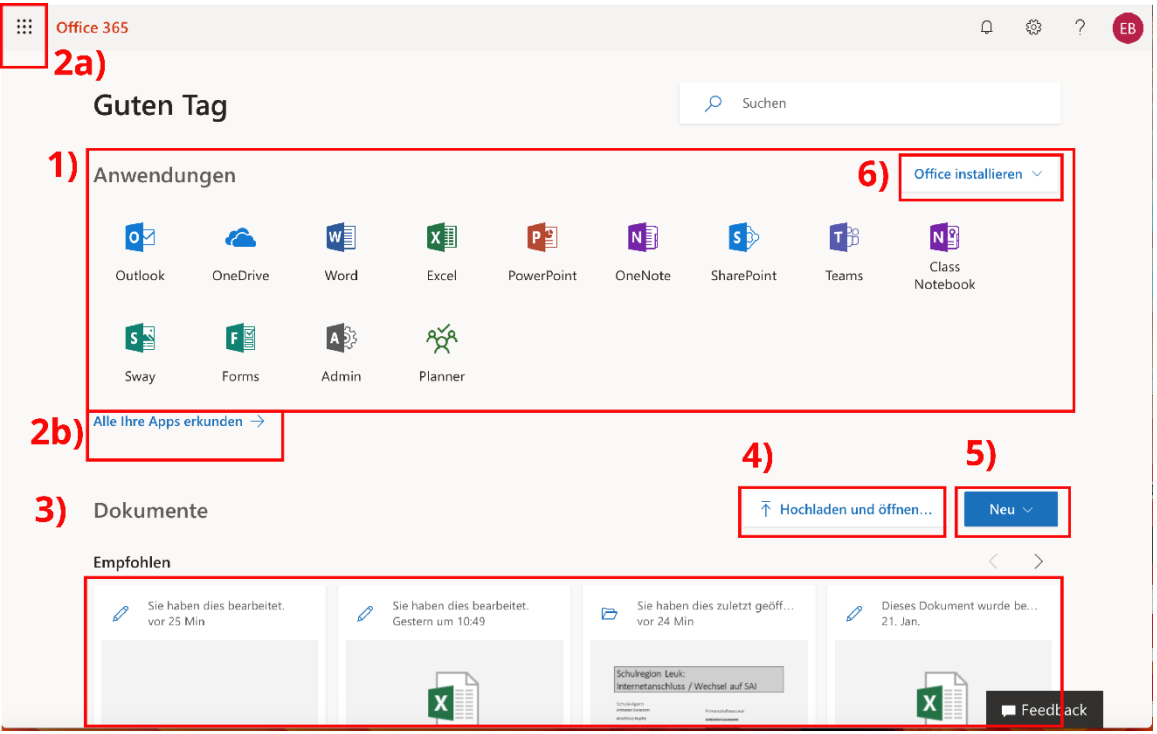

- 1) Begrüssungsbildschirm mit den wichtigsten Apps
- 2a) und 2b) Alle verfügbaren Apps anzeigen
- 3) Übersicht über die zuletzt geöffneten Dateien
- 4) Dateien hochladen und öffnen
- 5) Neue Dateien (Word, Excel, ...) erstellen
- 6) Office auf dem PC lokal installieren (nicht bei allen Lizenzen)

<span id="page-7-1"></span><span id="page-7-0"></span>Oben rechts: Übersicht über die Einstellungen und das Konto

## **2.6. ANLEITUNGEN**

### **Outlook**:

[Online die E-Mails abrufen](https://support.ictvs.ch/media/attachments/2020/06/29/tutorial_outlook_win-de_1-so-konnen-sie-online-ihre-e-mails-abrufen.pdf)

[E-Mails senden](https://ictvs.ch/images/articles/deutsch/Dokumente/ersteHilfeKasten/Tutoriel_Outlook_WIN-MAC_DE_So_senden_sie_eine_Email.pdf)

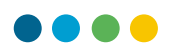

<span id="page-8-0"></span>[Dateien an die E-Mails anhängen](https://ictvs.ch/images/articles/deutsch/Dokumente/ersteHilfeKasten/Tutoriel_Outlook_WIN-MAC_DE-Comment_joindre_un_fichier__son_mail.pdf)

### **OneDrive**:

[Online auf die Dateien zugreifen](https://support.ictvs.ch/media/attachments/2020/06/29/tutorial_onedrive_win-de_1-so-konnen-sie-auf-onedrive-online-zugreifen.pdf)

[Dateien und Ordner erstellen](https://support.ictvs.ch/media/attachments/2020/07/01/tutorial_onedrive_win-de_2-so-konnen-sie-in-onedrive-online-einen-ordner-erstellen-und-eine-datei-einfugen.pdf)

[Dateien mit anderen teilen](https://support.ictvs.ch/media/attachments/2020/06/29/tutorial_onedrive_win-de_3-so-konnen-sie-in-onedrive-online-eine-datei-mit-anderen-teilen.pdf)

<span id="page-8-1"></span>[Dateien anfordern](https://ictvs.ch/images/articles/deutsch/Dokumente/ersteHilfeKasten/Tutoriel_OneDrive_WIN-MAC_FR-Comment_demander_de_deposer_des_fichiers_dans_un_dossier.pdf)

[OneDrive mit dem persönlichen Computer synchronisieren](https://support.ictvs.ch/media/attachments/2020/07/01/tutorial_onedrive_win-de_4-so-konnen-sie-ihre-dokumente-von-onedrive-mit-ihrem-computer-synchronisieren.pdf)

## **2.7. WEITERE INFORMATIONEN**

[Informationen zu Outlook von support.ictvs.ch](https://support.ictvs.ch/index.php/de/microsoft-365/outlook)

[Informationen zu OneDrive von support.ictvs.ch](https://support.ictvs.ch/index.php/de/microsoft-365/onedrive)

[Tipps, Tutorials und Schulungen auf Microsoft Education](https://support.microsoft.com/de-de/education)